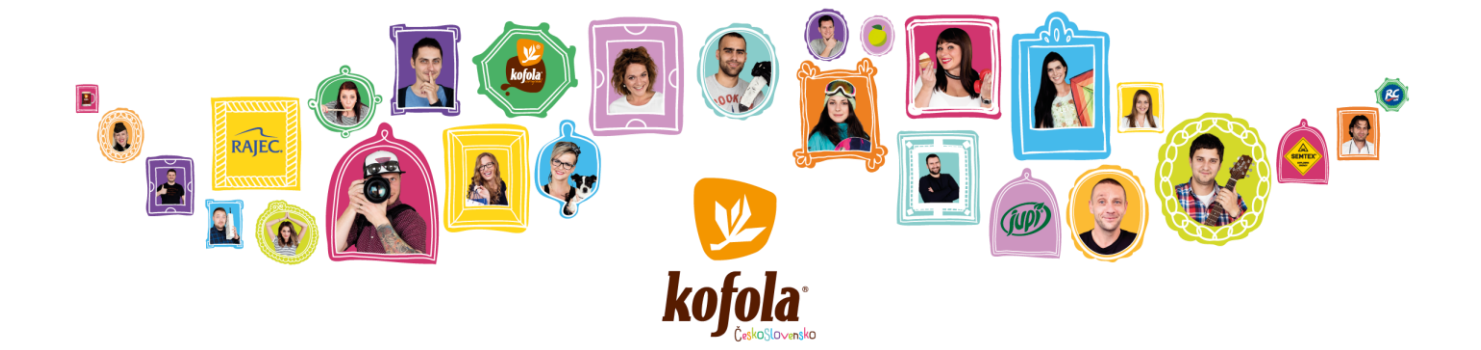

# **KOFOLA ČESKOSLOVENSKO A.S.**

**IS PLEASED TO INVITE YOU TO A CONFERENCE CALL TO DISCUSS ITS** 

### FINANCIAL RESULTS FOR 6M20

**THE RESULTS WILL BE COMMENTED BY**

## JANNIS SAMARAS

**CEO AND CHAIRMAN OF THE BOARD OF DIRECTORS**

**AND**

## MARTIN PISKLÁK

**GROUP CFO AND MEMBER OF THE BOARD OF DIRECTORS**

**THE CONFERENCE CALL WILL BE CONDUCTED IN ENGLISH**

**ON THURSDAY, 17 SEPTEMBER 2020, 9:30 AM CET**

**THE CONFERENCE CALL WILL BE ORGANIZED VIA WEBEX. FOR DIAL IN INFORMATION PLEASE REFER TO THE "CONNECTION DETAILS" SECTION OF THIS INVITATION.**

**PLEASE DIAL IN AT LEAST 5 MINUTES BEFORE THE CALL**

**INVESTOR PRESENTATION AND 6M20 FINANCIAL REPORT WILL BE AVAILABLE ON 15 SEPTEMBER 2020 AT 5:00 PM CET AT** 

**[HTTP://INVESTOR.KOFOLA.CZ/EN/INVESTOR-2/REPORTS-AND-PRESENTATIONS/FINANCIAL-REPORTS/](http://investor.kofola.cz/en/investor-2/reports-and-presentations/financial-reports/)**

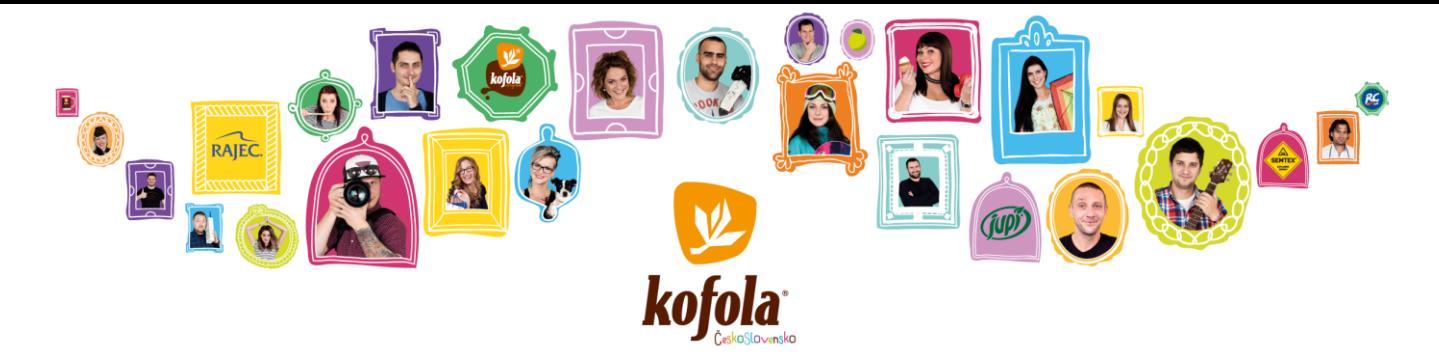

#### **CONNECTION DETAILS**

**THERE ARE 3 POSSIBLE WAYS OF CONNECTION:**

**1) VIA COMPUTER**

**FOR CONNECTION FROM COMPUTER, PLEASE USE THE FOLLOWING LINK: [HTTPS://KOFOLA.WEBEX.COM/KOFOLA/ONSTAGE/G.PHP?MTID=E1364C0DCCB165EB7FED314F8F9A30BF2](https://kofola.webex.com/kofola/onstage/g.php?MTID=e1364c0dccb165eb7fed314f8f9a30bf2)**

**FILL IN YOUR IDENTIFICATION DETAILS (FIRST NAME, LAST NAME, EMAIL AND PASSWORD).**

**EVENT PASSWORD: "2020".**

**CLICK ON "JOIN NOW" BUTTON (RECOMMENDED OPTION).**

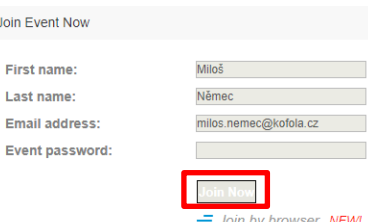

**NOTE 1: IF YOU USE THE WEBEX FOR THE FIRST TIME, THE APPLICATION WILL BE DOWNLOADED TO YOUR COMPUTER AFTER CLICKING ON BUTTON "JOIN NOW". PLEASE INSTALL THE APPLICATION WHEN DOWNLOADED.**

**NOTE 2: YOU CAN JOIN THE CONFERENCE CALL VIA BROWSER WITHOUT THE INSTALLATION OF WEBEX APPLICATION (BY CLICKING ON "JOIN BY BROWSER" BUTTON), BUT THIS OPTION IS NOT SUPPORTED BY ALL BROWSER VERSIONS.**

**NOTE 3: TO NOTIFY US THAT YOU WISH TO ASK A QUESTION, PLEASE CLICK ON "PARTICIPANTS" BUTTON AND THEN ON "RAISE HAND" BUTTON WITHIN THE WEBEX APPLICATION. PLEASE CLICK ON THE "RAISE HAND" BUTTON ONCE AGAIN WHEN YOU HAVE NO MORE QUESTIONS.**

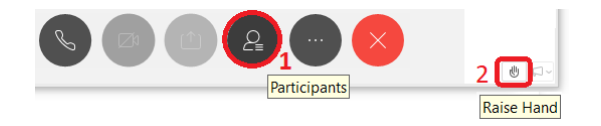

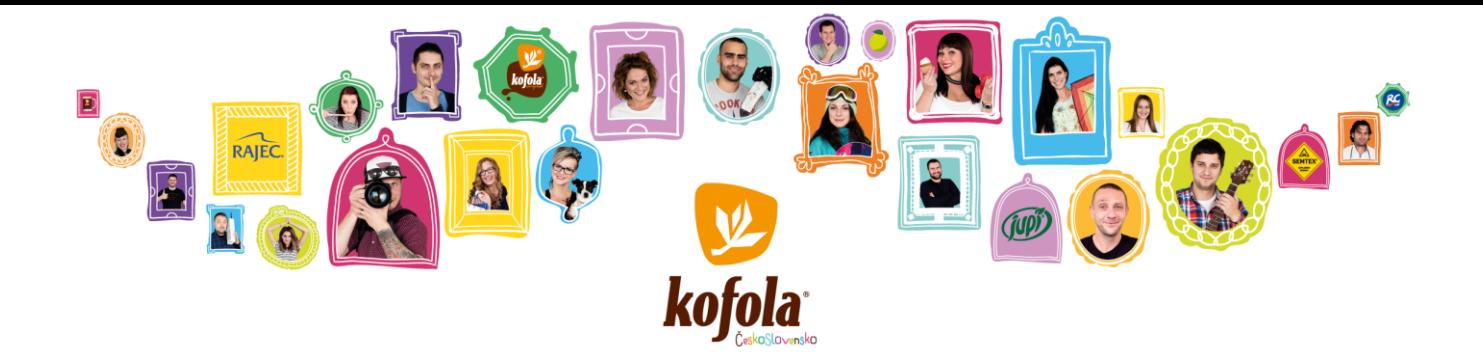

#### **2) VIA CISCO WEBEX MEETING MOBILE APP**

**FOR CONNECTION FROM A "CISCO WEBEX MEETING" MOBILE APPLICATION, PLEASE CLICK ON THE FOLLOWING LINK IN YOUR MOBILE DEVICE: [HTTPS://KOFOLA.WEBEX.COM/KOFOLA/ONSTAGE/G.PHP?MTID=E1364C0DCCB165EB7FED314F8F9A30BF2](https://kofola.webex.com/kofola/onstage/g.php?MTID=e1364c0dccb165eb7fed314f8f9a30bf2)**

**PRESS THE "JOIN" BUTTON, WHICH WILL DIRECT YOU TO DOWNLOAD THE "CISCO WEBEX MEETINGS" APPLICATION TO YOUR MOBILE DEVICE. WHEN INSTALLING THE APPLICATION, IT IS NECESSARY TO CONFIRM THE REQUIRED SETTINGS AND RULES, USE OF AUDIO, VIDEO, ETC.**

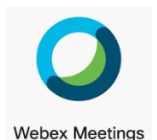

**CLICK ON "JOIN MEETING".**

**MEETING NUMBER: 137 238 2613**

**CHOOSE "USE INTERNET FOR AUDIO" (IF YOU ARE ASKED TO) AND THEN "JOIN".**

**EVENT PASSWORD: "2020"**

**NOTE 1: CONNECTION VIA MOBILE APP ENABLES PARTICIPANTS TO ASK QUESTIONS AS IN CASE OF CONNECTION VIA COMPUTER.**

TO NOTIFY US THAT YOU WISH TO ASK A QUESTION, PLEASE CLICK ON THE ICON **A AND THEN** Raise Hand

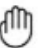

PLEASE CLICK ON THE Raise Hand BUTTON ONCE AGAIN WHEN YOU HAVE NO MORE QUESTIONS.

**NOTE 2: WHEN CONNECTING VIA WEBEX MOBILE APP, WE RECOMMEND TO USE THE HEADSET TO AVOID LOW AUDIO QUALITY.**

#### **3) VIA PHONE**

**FOR CONNECTION FROM YOUR PHONE PLEASE USE ONE OF THESE PHONE NUMBERS:**

**CZ +420-2-2888-2827; SK +421-2-333-29290; PL +48-22-295-3597; SI +386-1-828-2140; HR +385-1-330-9343; UK +44-20-3478-5289; AT +43-720-815221; DE +49-6196-7819736**

**YOU WILL BE ASKED TO ENTER A MEETING NUMBER: 137 238 2613 (NO ADDITIONAL DETAILS ARE REQUIRED, JUST CLICK "#" TO CONTINUE).**

**NOTE: IT IS NOT POSSIBLE TO ASK QUESTIONS VIA PHONE. YOUR PHONE WILL BE MUTED DURING THE WHOLE CONFERENCE CALL. IF YOU WISH TO RAISE QUESTIONS, PLEASE CONNECT TO THE CONFERENCE CALL VIA COMPUTER OR VIA MOBILE APP.**